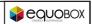

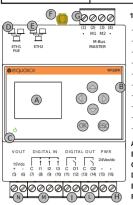

#### 1.OVERVIEW

- Datalogger with webserver interface
- Manages up to 500 meters of which a max of 250 wired
- Manages up to 23 SIN.EQRPT868XT gateways
- Archived data over the last 10 years
- Wired meters data acquisition interval from 15' to 1 month
- Wireless meters data acquisition through SIN.EQRPT868XT gateway
- Meters reading, report sending, system remote management
- 24Vdc +/- 10%, 24Vac (min 20Vac, max 40Vac) power Supply or PoE
- DIN rail mounting (4 modules)
- Graphic display and digital I/O
- A. Graphic display
- B. Navigation keys C Led power supply
- D. Ethernet Port 1 (PoE)
- E. Ethernet Port 2
- F. SMA antenna connector N. Auxiliary output voltage connector
- G. M-Bus connector (max 20 meters\*) H. Power supply connector
- I. Relay 1 connector
- L. Relay 2 connector M. Digital input connector
- \* Meter means an M-Bus load unit ≤1.5 mA

#### 2. CONNECTIONS

#### Digital Inputs:

- (7) Common for digital inputs (8) - Digital input 1 (Vin 12-24Vdc)
- (9) Digital input 2 (Vin12-24Vdc)
- (10) Digital input 3 (Vin12-24Vdc)

## Power Supply:

(15) - Input 1 for power supply (16) - Input 2 for power supply

(ETH1) - Ethernet Port for LAN connection (PoE)

# **Relay Output:**

- (11) Common Relay 1 (12) NO Relay 1 Contact
- (13) Common Relay 2
- (14) NO Relay 2 Contact

# Connection to the fieldbus (2) - Pole 1 for connection to M-Bus meters

- (1) Not connected
- (3) Pole 2 for connection to M-Bus meters
- (4) Not connected

#### Auxiliary output voltage:

RELAY OUTPUT CONNECTION

- (5) Vout positive pole +15V Imax = 10mA
- (6) Vout negative pole

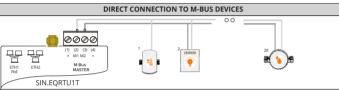

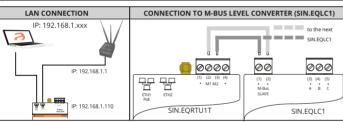

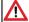

In order to avoid damaging the device, apply a voltage equal to 24Vdc +/- 10%, 24 Vac (min 20 Vac, max 40 Vac) power supply to the terminals (15) and (16).

Before making any connections, turn off the power, remove the terminals, complete the wiring and the plug terminals with the correct position.

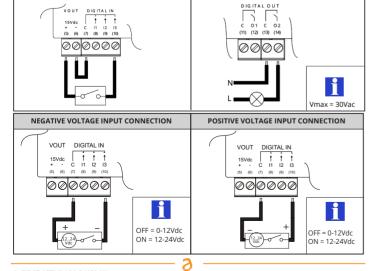

## 3. FIRST SETUP VIA DISPLAY

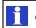

# On first use of the device:

FREE VOLTAGE INPUT CONNECTION

- 1) Connect the M-Bus devices to SIN.EQRTU1T to terminals M1 (2) and M2 (3) as indicated in the manufacturer's guide
- 2) Enter the default password 000000 to access the menu.
  3) Press OK at the menu "Search" and follow the instructions given below.

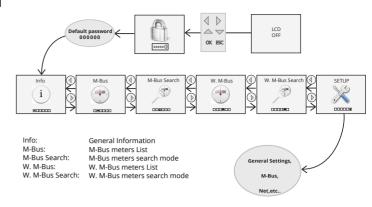

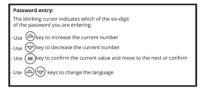

## 4. FIRST ACCESS TO THE VEBSERVER

1) Connect one of the two Ethernet ports to your PC 2) Make sure that your PC has an IP address of 192.168.1.xxx type where xxx is a number between 1 and 254 and different from 110

- 3) Open an internet browser (Chrome, Firefox or
- 4) On the address bar type192.168.1.110 5) At autenthication request enter the default
- credentials (User Name: Admin Password: Admin) 6) Click on the upper right "help" icon to display the
- user manual and follow the instructions given for the use of web part

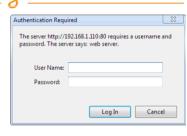

# 5. TECHNICAL DATA

Temperature range:

Dimensions:

Protection Grade: Mounting:

Operative: -20°C ... +55°C Storage: -25°C ... +65°C IP 20 (EN60529) 35mm DIN Rail (EN60715) 4 DIN modules (90x72x64.5)

24Vdc +/- 10%, 24Vac (min 20Vac, max 40 Vac) or PoE Power supply: 7.5W Consumption:

5A@30Vdc (Resistive Load)

Max load relays: 2A@30Vdc (Inductive Load cosfi=0.4; L/R=7ms)

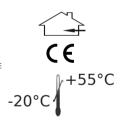

## TROUBLESHOOTING

# 1) The datalogger does not turn ON:

- Check with the aid of a multimeter that the voltage between the terminals (15) and (16) is 24Vdc +/- 10%, 24Vac (min 20Vac, max 40 Vac)
  - In case of power supply from the LAN (Power Over Ethernet) verify that the LAN cable is connected
- to the PoE switch

## 2) The display is off:

After 10 minutes of inactivity, the display turns off. To turn it on again, press any key.

# 3) Not all the meters are detected:

- Verify that not detected meters support 2400 bps default communication speed and addressing for primary and secondary address

  Verify that the maximum number of allowed wired meters hasn't been already configured
- Make sure that the antenna position provides a good radio signal for all devices Check that the maximum number of allowed radio meters hasn't been already configured

## 4) None of the meters is detected:

- Check that the meters are correctly connected to the terminals (2) and (3) of the SIN.EQRTU1T Check with a multimeter the connection between SIN.EQRTU1T and the devices
- Check for short circuit on M-Bus wiring
- Make sure that the antenna is enclosed in a shielded location check that the meters that were not revealed are not too distant from SIN.EQRPT868XT or that the signal is
- not disturbed by thick concrete or metal walls
   check that the devices are on the list loaded in SIN.EQRPT868XT or that the W. M-Bus devices list receivable
- from SIN.EQRPT868XT is not blocked warning: some W. M-Bus devices transmit periodically (within hours)
- check that the MESH network is not interrupted using SIN.EQRTU1T web interface or SIN.EQSW1 sw

## 5) Unable to access the webserver:

- Verify that your PC has an address in the same network as the datalogger. The datalogger default IP address is 192.168.1.110, then the PC must have a 192.168.1.xxx address different from 192.168.1.110 - Verify that there is no firewall blocking the port TCP / IP 80

#### 6. WIRED AND WIRELESS METERS CONNECTION

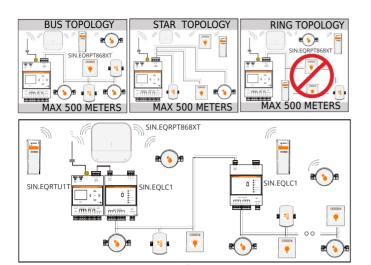

#### 7 M-Rus SETUP

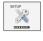

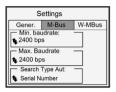

Min. Baudrate: Minimum baudrate value for the detection of devices

on wired M-Bus network

Maximum baudrate value for the detection of devices Max Baudrate

on wired M-Bus network

Search by serial number or Primary Address Search Type Aut:

EN13757-3 (Application Layer)

The M-Bus interface complies with EN13757-2 (Physical Layer)

# 8. M-Bus SEARCH PROCESS

- a. start the search
- b. check the progress of the search c. control the detected M-Bus devices
- d. select a device
- e. reading of the current values of the meters

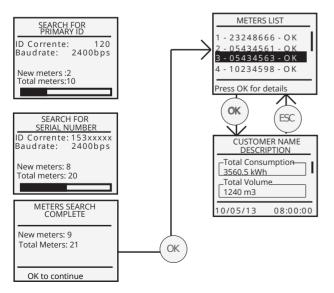

Wait until the process is complete

#### 9. ANTENNA INSTALLATION

#### FEATURES

100x80x30 mm Dimensions: Connection: SMA Male RG174 1.5 m Cable: Operating Temperature range: -40°/+80° C Linear Polarization: Radiation: Omnidirectional Gain: 2.1 dBi

Antenna constituens: thermoplastic Elastomer Material of radiating element: stainless steel brass Antenna stand: stainless steel

## ATTENTION

For a correct installation of the product, mount the antenna in vertical position and at 5 cm away from any metallic surface, which it is not closed in a metal box.

Please always use the remotable antenna provided.

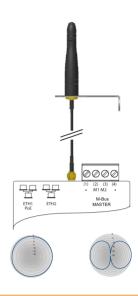

## 10. W. M-Bus CONFIGURATION

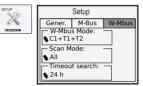

W. M-Bus Mode: select the transmission mode EN13757-3:2004 and layer dedicated ETSI EN 300 220 v2.3.1

S1 + S2 T1 T1 + T2 S1 + T1 C1 + T1 +T2

select ALL if you want to acquire all of the present devices. Select SND\_IR to acquire only the devices that send the package Installation\_Request. Scan Mode:

SND IR

1-24h

defines the timeout for devices search in a Timeout Search:

range from a minimum of 1 hour to a maximum of 24h

# 11. W. M-Bus SEARCH PROCESS

- a. start the search b. check the progress of the search
- c. control the detected W. M-Bus devices
- d. select a device
- e. reading of the current values of the meters

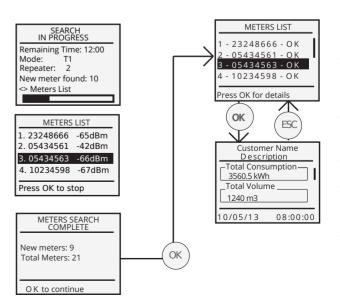

Wait until the value Time Remaining is "0:00"